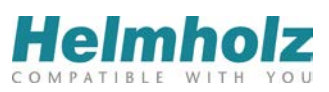

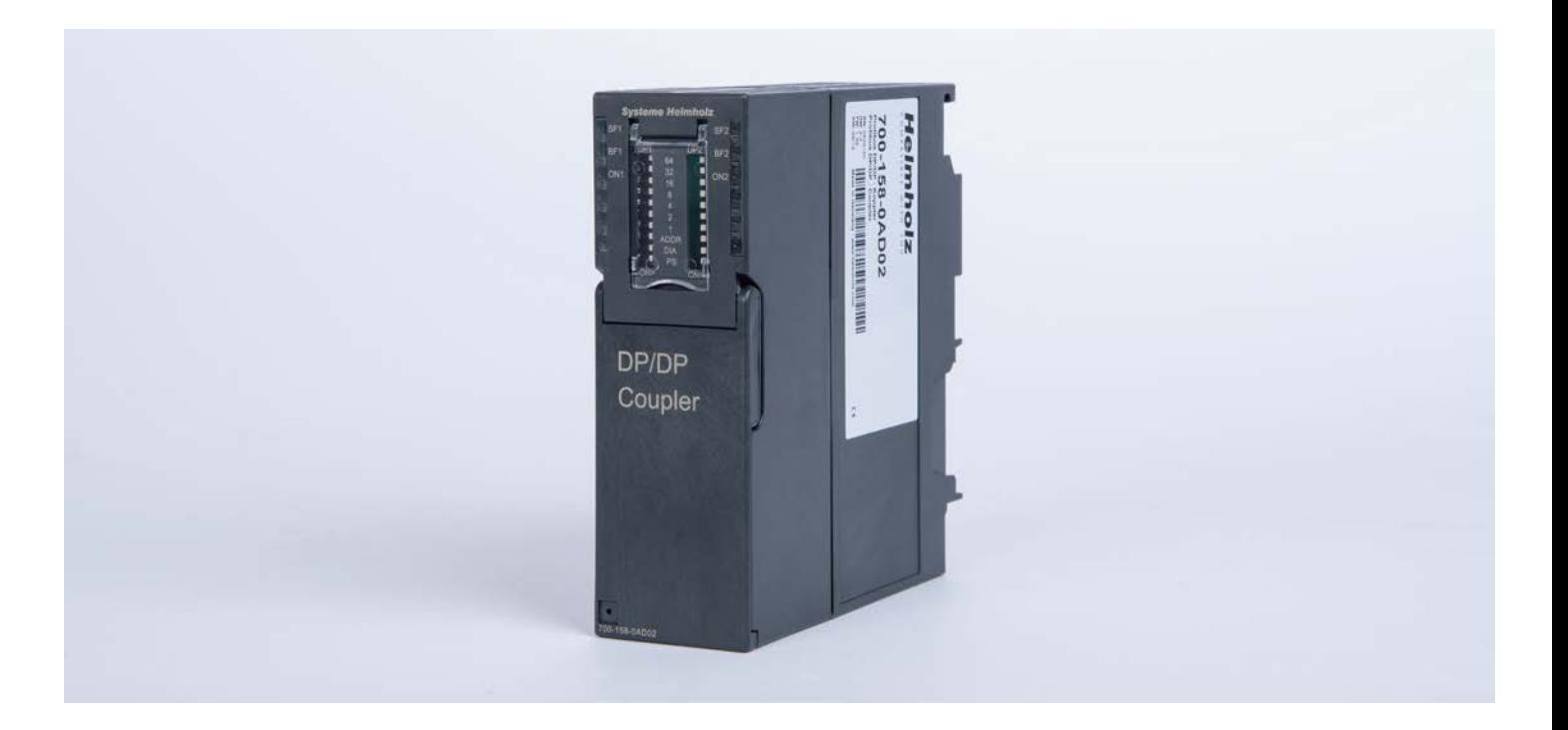

# **DP/DP-Koppler**

700-158-0AD02

# **Handbuch**

Ausgabe 1 / 16.07.2015 Handbuch-Bestellnummer: 900-158-0AD02/de

Alle Rechte, auch die der Übersetzung, des Nachdruckes und der Vervielfältigung dieses Handbuches, oder Teilen daraus, vorbehalten. Kein Teil des Handbuches darf ohne schriftliche Genehmigung der Systeme Helmholz GmbH in irgendeiner Form (Fotokopie, Mikrofilm oder ein anderes Verfahren), auch nicht für Zwecke der Unterrichtsgestaltung, oder unter Verwendung elektronischer Systeme reproduziert, verarbeitet, vervielfältigt oder verbreitet werden. Alle Rechte für den Fall der Patenterteilung oder Gebrauchsmustereintragung vorbehalten.

Copyright  $°$  2015 by

#### *Systeme Helmholz* **GmbH**

Hannberger Weg 2, 91091 Großenseebach

#### **Hinweis:**

Der Inhalt dieses Handbuches ist von uns auf die Übereinstimmung mit der beschriebenen Hard- und Software überprüft worden. Da dennoch Abweichungen nicht ausgeschlossen sind, können wir für die vollständige Übereinstimmung keine Gewährleistung übernehmen. Die Angaben in diesem Handbuch werden jedoch regelmäßig aktualisiert. Bitte beachten sie beim Einsatz der erworbenen Produkte jeweils die aktuellste Version des Handbuchs, die im Internet unter [www.helmholz.de](http://www.helmholz.de/) einsehbar ist und auch heruntergeladen werden kann.

Unsere Kunden sind uns wichtig. Wir freuen uns über Verbesserungsvorschläge und Anregungen.

Step und SIMATIC sind eingetragene Warenzeichen der Fa. SIEMENS AG

# **Inhaltsverzeichnis**

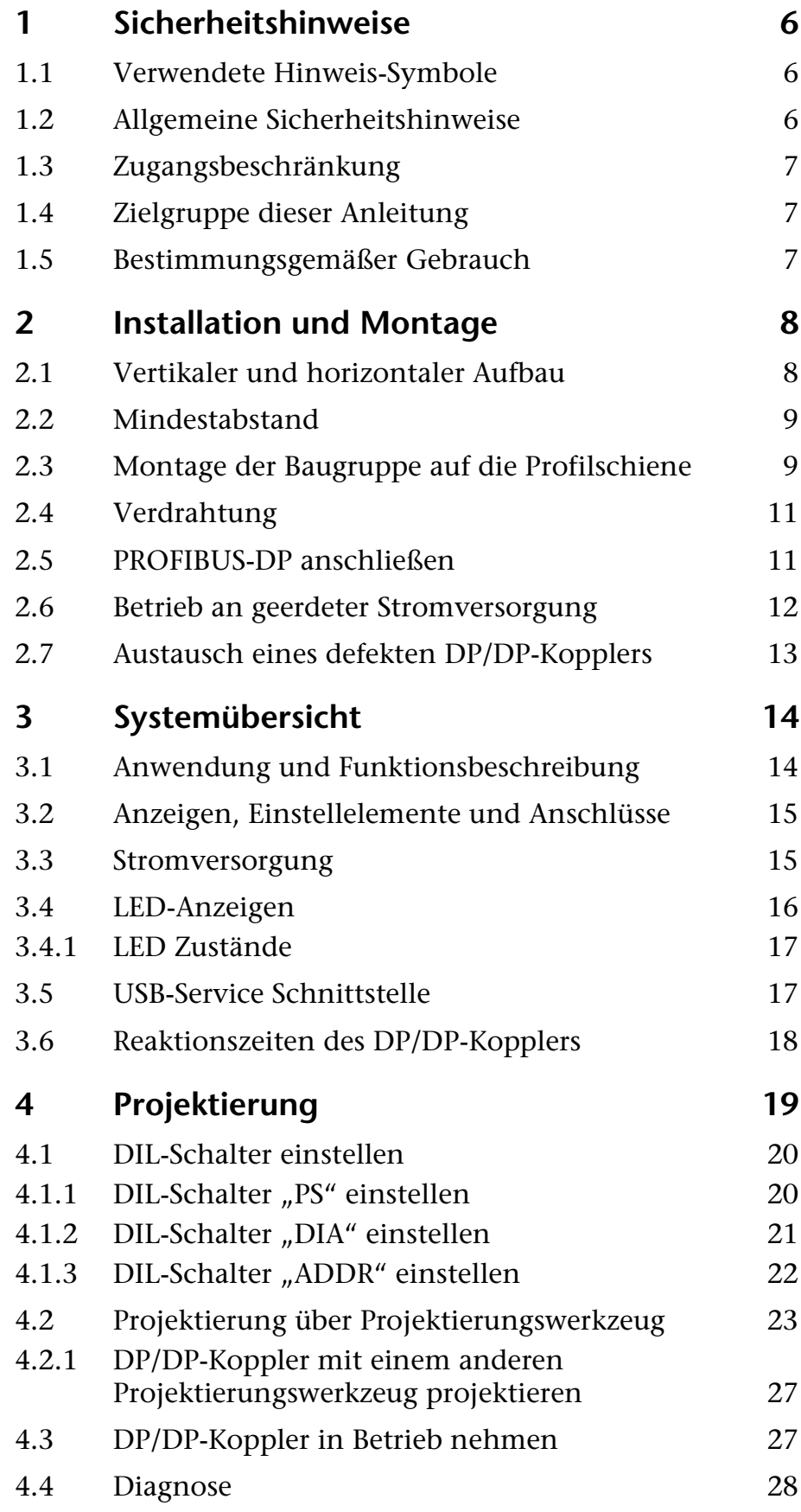

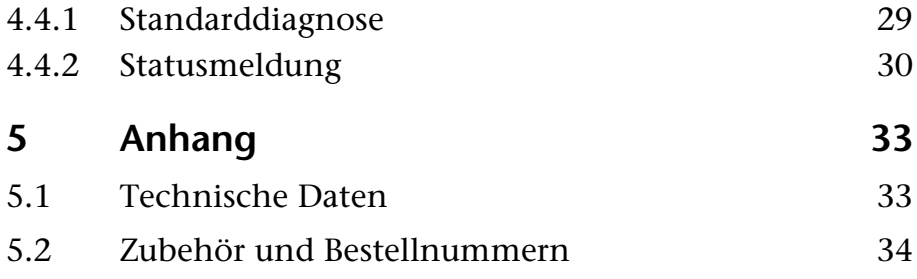

# <span id="page-5-0"></span>**1 Sicherheitshinweise**

Beachten Sie die aufgeführten Sicherheitshinweise zu Ihrer eigenen Sicherheit und der Sicherheit Anderer. Die Sicherheitshinweise zeigen Ihnen mögliche Gefahren auf und geben Ihnen Hinweise, wie Sie Gefahrensituationen vermeiden können.

### <span id="page-5-1"></span>**1.1 Verwendete Hinweis-Symbole**

Im vorliegenden Handbuch werden folgende Hinweis-Symbole verwendet:

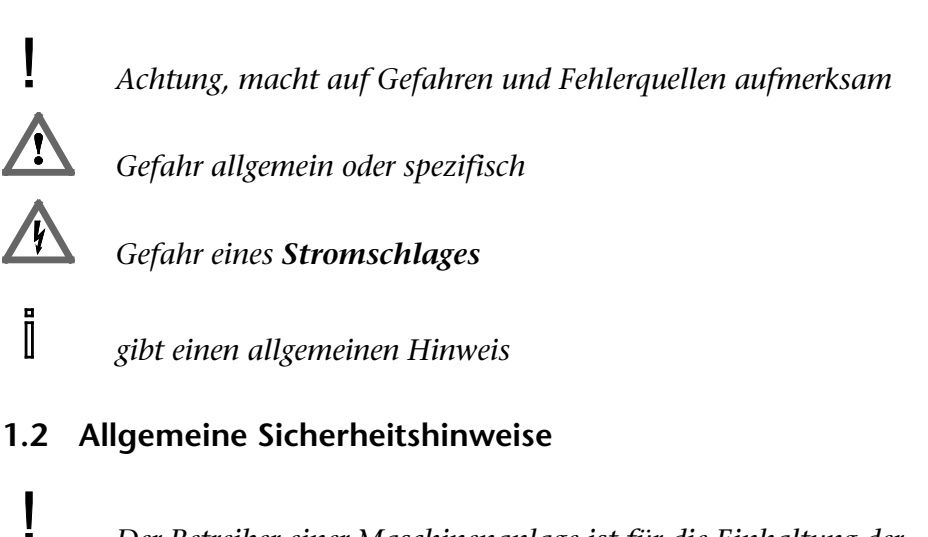

*Der Betreiber einer Maschinenanlage ist für die Einhaltung der geltenden Sicherheits- und Unfallverhütungsvorschriften verantwortlich.*

<span id="page-5-2"></span>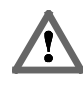

*Bei der Projektierung sind die einsatzspezifischen Sicherheitsund Unfallverhütungsvorschriften zu beachten.*

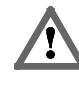

*Not-Aus-Einrichtungen gemäß EN 60204 / IEC 204 müssen in allen Betriebsarten der Maschinenanlage wirksam bleiben. Es darf zu keinem undefinierten Wiederanlauf der Anlage kommen.*

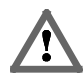

*In der Maschinenanlage auftretende Fehler, die Material- oder Personenschäden verursachen können, müssen durch zusätzliche externe Einrichtungen abgefangen werden. Diese Einrichtungen müssen auch im Fehlerfall einen sicheren Betriebszustand gewährleisten. Solche Einrichtungen sind z.B. elektromechanische Sicherheitsschalter, mechanische Verriegelungen usw. (siehe EN 954-1, Risikoabschätzung).*

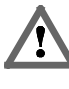

*Sicherheitsrelevante Funktionen niemals über das Bedienterminal ausführen oder einleiten.*

<span id="page-6-1"></span><span id="page-6-0"></span>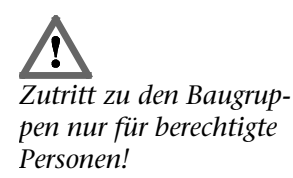

# **1.3 Zugangsbeschränkung**

Der DP/DP-Koppler ist ein offenes Betriebsmittel und darf nur in elektrischen Betriebsräumen, Schränken oder Gehäusen installiert werden. Der Zugang zu den elektrischen Betriebsräumen, Schränken oder Gehäusen darf nur über Werkzeug oder Schlüssel möglich sein und nur unterwiesenem oder zugelassenem Personal gestattet werden. Siehe auch Kapitel [2.](#page-7-0)

### **1.4 Zielgruppe dieser Anleitung**

Dieses Handbuch richtet sich an Projekteure und Monteure des DP/DP-Kopplers. Bei diesen wird eine qualifizierte Ausbildung im Bereich der Automatisierungstechnik vorausgesetzt.

Zur Programmierung des DP/DP-Kopplers sind Kenntnisse der Programmiersprache STEP 7 erforderlich.

Von Projekteur, Anwender und Monteur sind die für den jeweiligen Einsatzfall geltenden Normen, Sicherheits- und Unfallverhütungsvorschriften unbedingt zu beachten. Der Betreiber des Automatisierungssystems ist für die Einhaltung dieser Vorschriften verantwortlich.

# **1.5 Bestimmungsgemäßer Gebrauch**

Der DP/DP-Koppler darf nur so verwendet werden, wie es in diesem Handbuch beschrieben ist.

<span id="page-6-2"></span>*Sicherheitsrelevante Funktionen dürfen nicht über den DP/DP-Koppler allein gesteuert werden!*

# <span id="page-7-0"></span>**2 Installation und Montage**

Die Installation des DP/DP-Kopplers muss nach VDE 0100 IEC 364 erfolgen. Da es sich um eine "OPEN Type"-Baugruppe handelt, muss er in einen (Schalt-) Schrank eingebaut werden. Umgebungstemperatur: 0 ºC – 60 ºC.

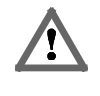

*Bevor Installationsarbeiten durchgeführt werden, alle Systemkomponenten spannungsfrei schalten.*

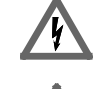

*Gefahr eines Stromschlages!*

*Bei der Montage sind die einsatzspezifischen Sicherheits- und Unfallverhütungsvorschriften zu beachten.*

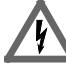

*Alle NOT-AUS-Einrichtungen gemäß IEC 6204 (entspricht VDE 113) müssen in allen Betriebsarten des Systems wirksam bleiben!*

# <span id="page-7-1"></span>**2.1 Vertikaler und horizontaler Aufbau**

Die Baugruppen können sowohl vertikal als auch horizontal aufgebaut werden.

Zulässige Umgebungstemperatur:

- bei vertikalem Aufbau 40 ºC
- bei horizontalem Aufbau 60 ºC

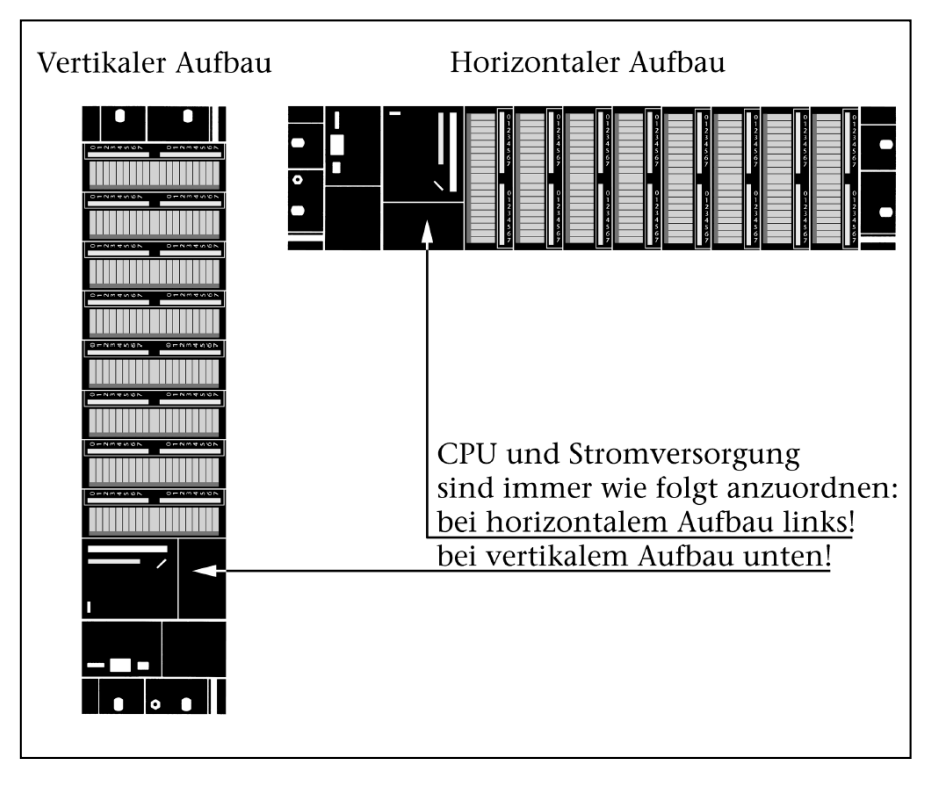

### <span id="page-8-0"></span>**2.2 Mindestabstand**

Durch die Einhaltung von Mindestabständen

- ist eine ausreichende Kühlung der DP/DP-Koppler gewährleistet
- ist genügend Raum zum Ein- und Aushängen der Baugruppen vorhanden
- ist genügend Raum zum Verlegen von Leitungen vorhanden
- erhöht sich die Einbauhöhe des Baugruppenträgers auf 185 mm, wobei trotzdem das Abstandsmaß von 40 mm eingehalten werden muss.

Im folgenden Bild sind für S7-300 Aufbauten auf mehreren Baugruppenträgern die Mindestabstandsmaße zwischen den jeweiligen Baugruppenträgern, sowie zu benachbarten Schrankwänden, Betriebsmitteln, Kabelkanälen etc. angegeben.

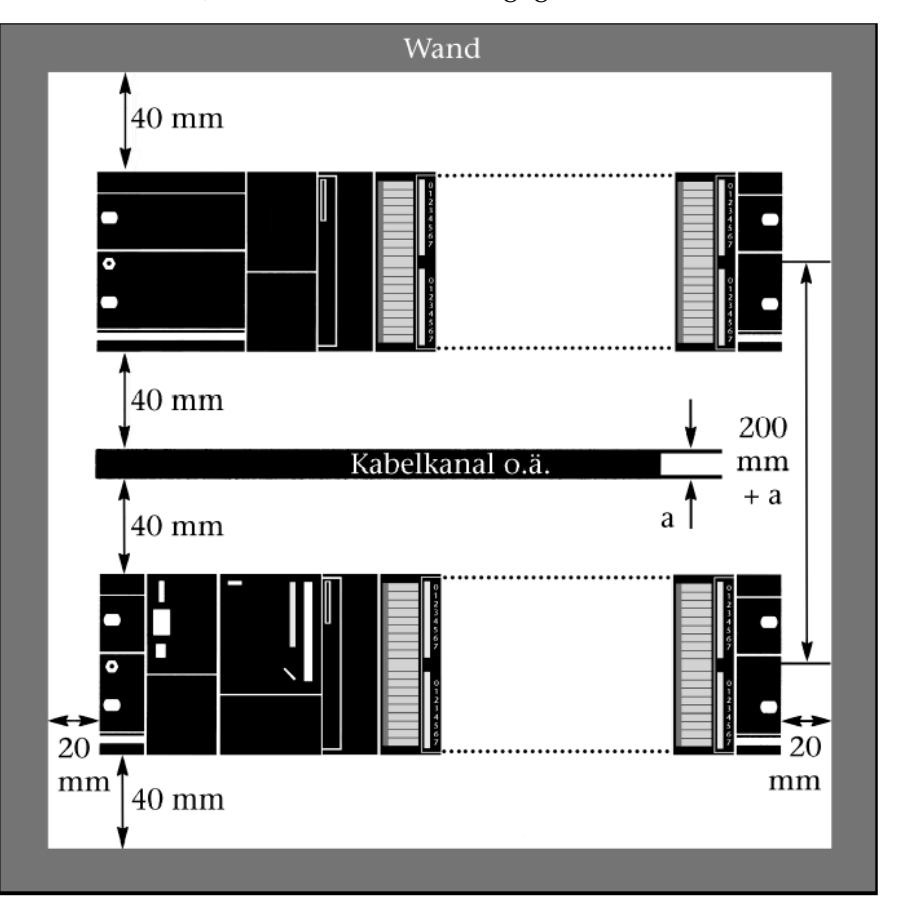

# <span id="page-8-1"></span>**2.3 Montage der Baugruppe auf die Profilschiene**

Der DP/DP-Koppler lässt sich auf Normprofilschienen und auf S7- Profilschienen montieren. Dabei sind die oben angegebenen Mindestabstände einzuhalten.

*Nichteinhaltung der Mindestabstände kann die Baugruppe bei hohen Umgebungstemperaturen zerstören!*

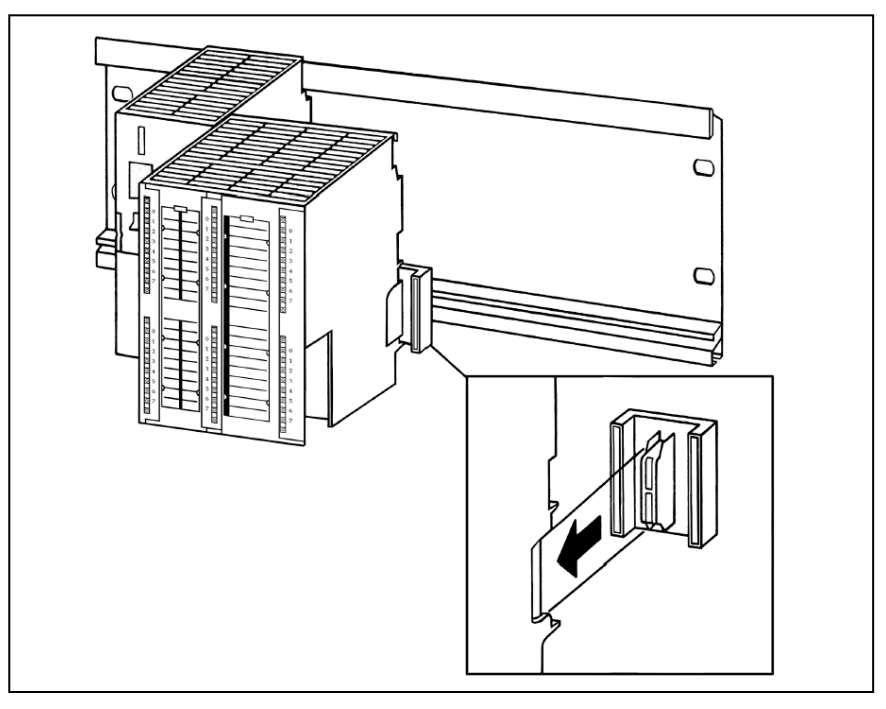

Den DP/DP-Koppler einhängen **(**1), bis an die linke Baugruppe heranschieben **(**2) und nach unten schwenken **(**3).

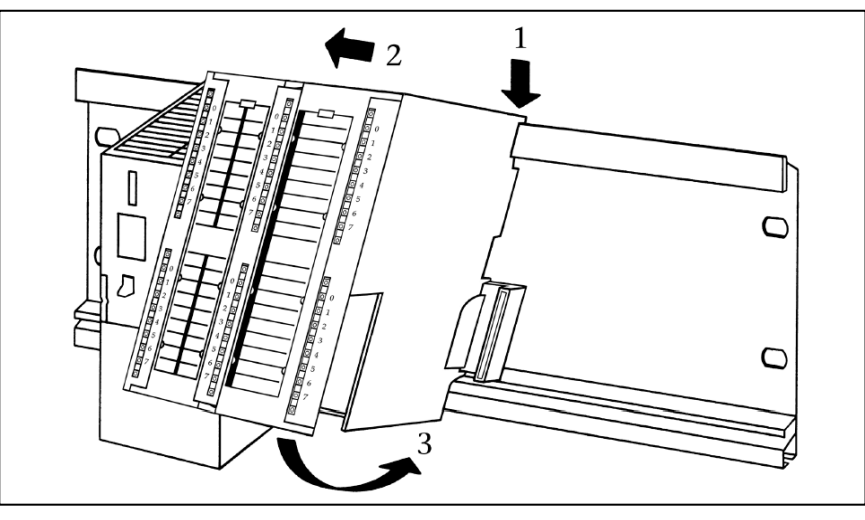

Den DP/DP-Koppler mit einem Drehmoment von 0,8 bis 1,1 Nm festschrauben.

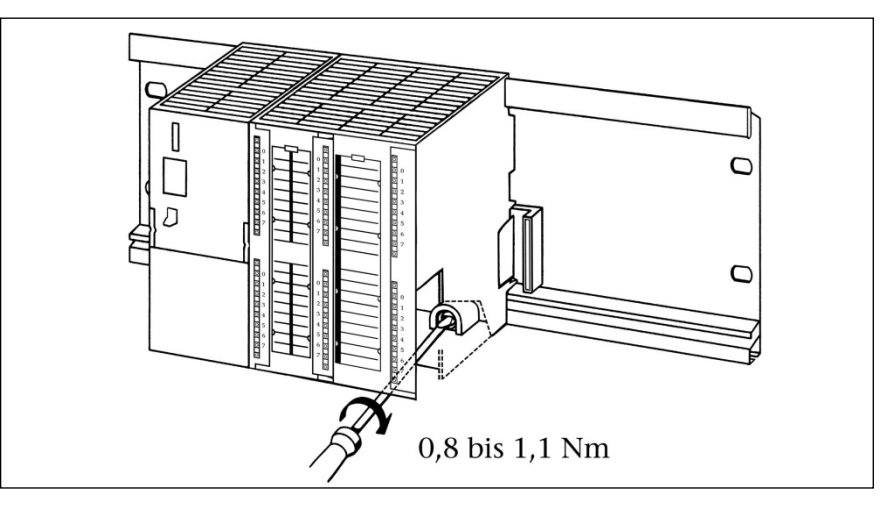

# <span id="page-10-0"></span>**2.4 Verdrahtung**

#### *Anschluss des PROFIBUS-Kabels*

Das Schirmgeflecht des PROFIBUS-Kabels ist nahe der Eintrittstelle in den Schaltschrank über eine metallene Kabelschelle großflächig mit der Schirmschiene zu verbinden. Dabei ist auf einwandfreien Kontakt zu achten.

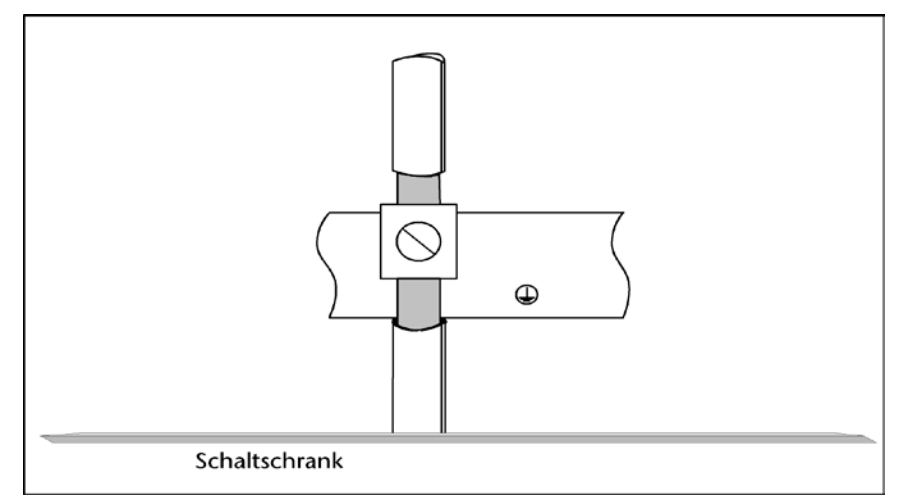

*Verkabeln des Stromanschlusses:*

Sie benötigen einen Schraubendreher mit einer Klingenbreite von 2,5 mm.

Gehen Sie folgendermaßen vor:

- Isolieren Sie die Adern auf 10 mm ab
- Schrauben Sie die Adern am Anschluss-Stecker fest
- Stecken Sie den Stecker in die Buchsen
- Stellen Sie die Schalter "PS" für jede angeschlossene Stromquelle in die Stellung "ON", sonst auf "OFF"

# **2.5 PROFIBUS-DP anschließen**

Sie benötigen einen Schraubendreher mit einer Klingenbreite von 3 mm.

- Stecken Sie die Sub-D-Stecker in die PROFIBUS-Buchsen.
- Ziehen Sie die Befestigungsschrauben der Sub-D-Stecker fest

<span id="page-10-1"></span> $\blacksquare$ *Verwenden Sie nun das im Anhang angegebene Zubehör.*

<span id="page-11-0"></span>i *Nichteinhaltung: Der DP/DP-Koppler kann nur an einer geerdeten 24-V-DC Stromversorgung betrieben werden. Der Betrieb an einer erdfreien 24-V-Stromversorgung ist nicht möglich.*

# **2.6 Betrieb an geerdeter Stromversorgung**

Von "geerdeter Stromversorgung" spricht man, wenn der Neutralleiter des Netzes geerdet ist, Kommt es bei geerdeter Stromversorgung zu einem Kontakt zwischen einem spannungsführenden Leiter und einem geerdeten Teil der Anlage, dann sprechen die Schutzeinrichtungen an.

Für die Errichtung einer Anlage mit geerdeter Stromversorgung sind bestimmte Komponenten und Schutzmaßnahmen vorgeschrieben. Komponenten und Schutzmaßnahmen sind davon abhängig, welche DIN VDE-Vorschrift für die Errichtung der Anlage anzuwenden ist. Unterschieden werden:

Hauptschalter (im Bild  $\boxed{1}$ ): DIN VDE 0100 Teil 460

Trenner (im Bild  $\boxed{2}$ ): DIN VDE 0113 Teil 1

Das nachfolgende Bild zeigt die Position der Baugruppen bei einer Einspeisung aus einem TN-S-Netz.

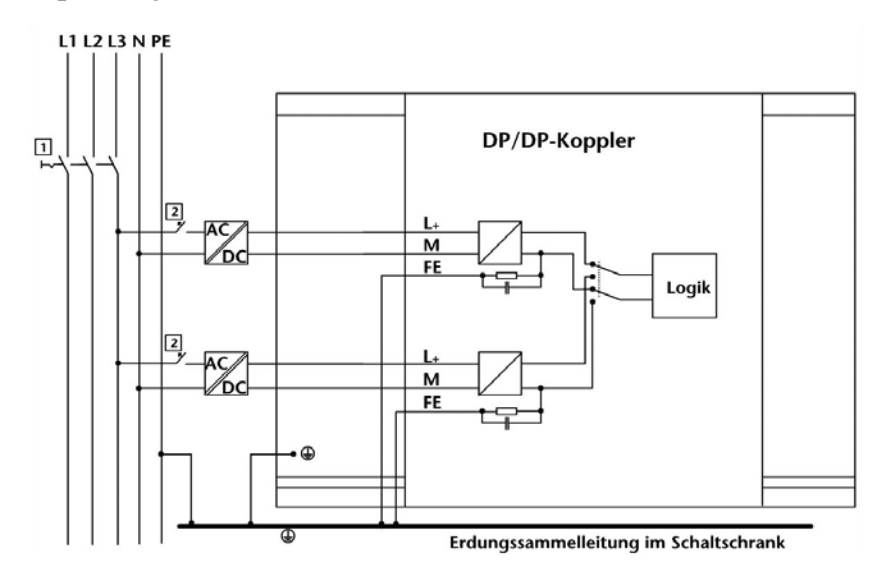

# <span id="page-12-0"></span>**2.7 Austausch eines defekten DP/DP-Kopplers**

Um einen defekten DP/DP-Koppler zu ersetzen, gehen Sie folgendermaßen vor:

- Ziehen Sie die Busanschlussstecker von den PROFIBUS DP Schnittstellen ab.
- Ziehen Sie die Spannungsversorgung des defekten DP/DP-Kopplers ab.
- Wechseln Sie den defekten DP/DP-Koppler aus.
- Stecken Sie die Spannungsversorgung auf den neuen DP/DP-Koppler.
- Stecken Sie die Busanschlussstecker auf die PROFIBUS DP Schnittstellen des neuen DP/DP-Kopplers.

# <span id="page-13-0"></span>**3 Systemübersicht**

# <span id="page-13-1"></span>**3.1 Anwendung und Funktionsbeschreibung**

Mit dem DP/DP-Koppler lassen sich zwei PROFIBUS-DP-Netze verbinden.

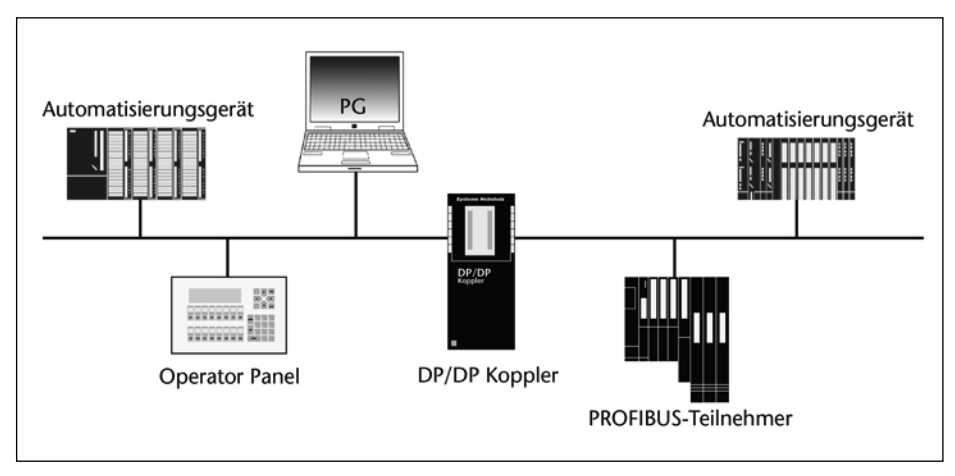

Beide PROFIBUS-DP-Netze und auch die beiden 24-V-DC-Stromversorgungen sind galvanisch voneinander getrennt.

Die Logik des DP/DP-Kopplers und das PROFIBUS-DP-Netz 1 sind galvanisch gebunden.

Der DP/DP-Koppler hat im Einzelnen folgende Eigenschaften:

- Austausch von Datenpaketen, die bis zu 244 Byte groß sein können, davon 128 Byte konsistent (d. h., alle Daten hängen logisch und zeitlich zusammen)
- Maximal 16 Eingangs- und Ausgangsbereiche zum Datenaustausch
- Fällt eine Seite aus, dann werden die Ausgänge der anderen Seite auf dem letzten Wert gehalten
- Unterstützung des Protokolls DPV1 mit vollständiger und vereinheitlichter Diagnose
- Einstellung der PROFIBUS-Adresse wahlweise über Schalter am DP/DP-Koppler oder mit einem Projektierungswerkzeug (z. B. STEP 7)
- Einstellung unterschiedlicher Baudraten und PROFIBUS-Adressen auf beiden Seiten des DP/DP-Kopplers
- Potentialtrennung zwischen beiden DP-Netzen
- Zweiseitige Stromversorgung
- Automatische Baudratenerkennung

# <span id="page-14-0"></span>**3.2 Anzeigen, Einstellelemente und Anschlüsse**

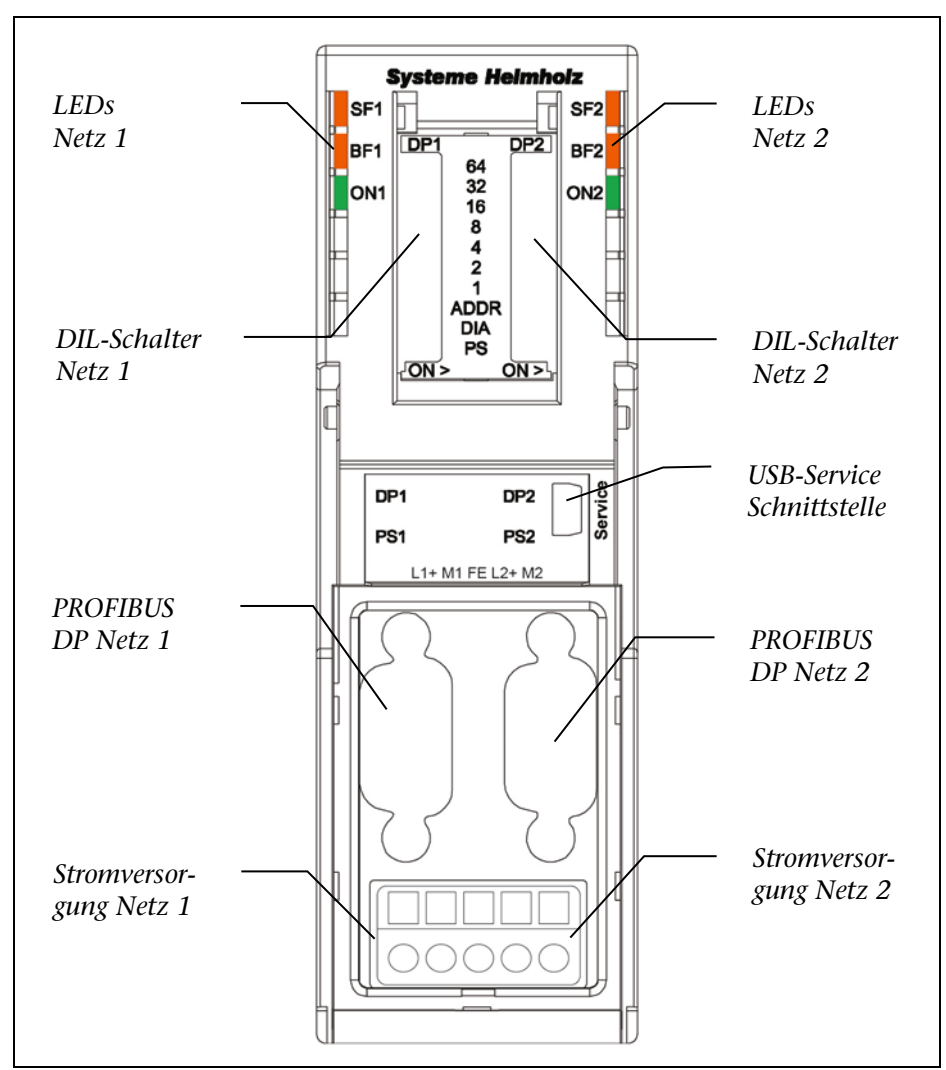

Der DP/DP-Koppler besitzt folgende Anzeigen, Einstellelemente und Anschlüsse:

#### <span id="page-14-1"></span>**3.3 Stromversorgung**

Der DP/DP-Koppler lässt sich zur Sicherheit an zwei getrennte Stromquellen gleichzeitig anschließen.

Sind zwei Stromquellen angeschlossen, dann schaltet der DP/DP-Koppler automatisch auf die Stromquelle am Anschluss 1.

Fällt eine der beiden Stromquellen aus, schaltet der DP/DP-Koppler automatisch auf die andere Stromquelle um.

Wird nur eine Stromquelle angeschlossen, dann soll diese mit dem Anschluss 1 verbunden sein.

Über die "Diagnose" können Sie feststellen, ob der DP/DP-Koppler an die Stromversorgung angeschlossen ist. Der DIL-Schalter "PS" ist darum in die richtige Position zu bringen.

Einstellung der DIL-Schalter siehe Abschnitt [4.1.](#page-19-0)

Die Stromanschlüsse befinden sich vorn am DP/DP-Koppler:

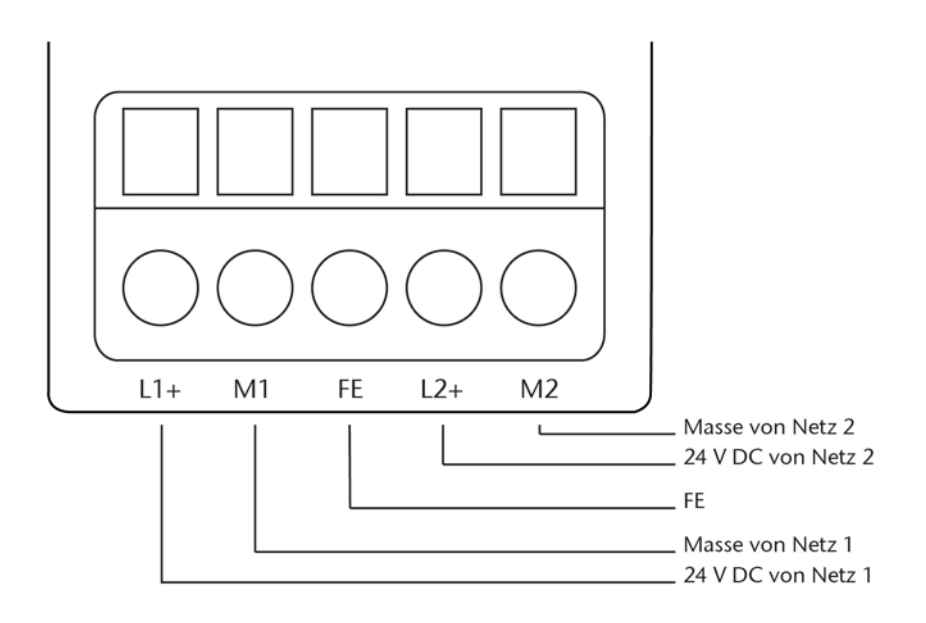

Der maximale Adernquerschnitt beträgt 2,5 mm<sup>2</sup>.

# <span id="page-15-0"></span>**3.4 LED-Anzeigen**

Die sechs LEDs an der Vorderseite des DP/DP-Kopplers (siehe oben, Abschnitt [3.2\)](#page-14-0) informieren über den Betriebszustand. Sie bedeuten:

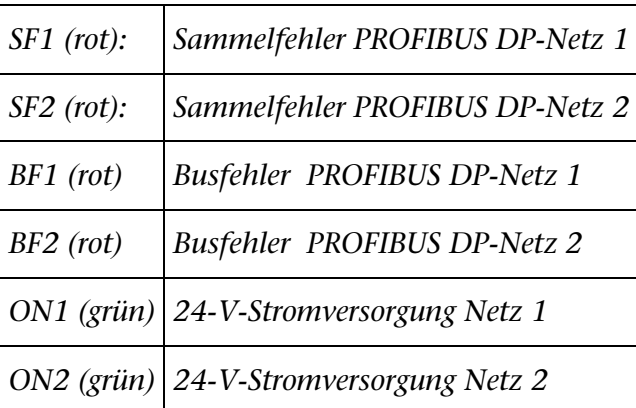

Status- und Fehleranzeigen des DP/DP-Kopplers

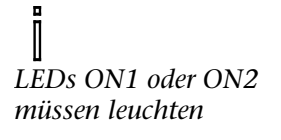

Sollte eine der LEDs ON1 und ON2 nicht leuchten, dann prüfen Sie die Stromversorgung aus dem jeweiligen Netz. Wenn sich die beiden angelegten Versorgungsspannungen im zulässigen Bereich befinden, ist ein Hardware-Fehler im DP/DP-Koppler zu vermuten. Tauschen Sie den DP/DP-Koppler in diesem Fall aus.

### <span id="page-16-0"></span>**3.4.1 LED Zustände**

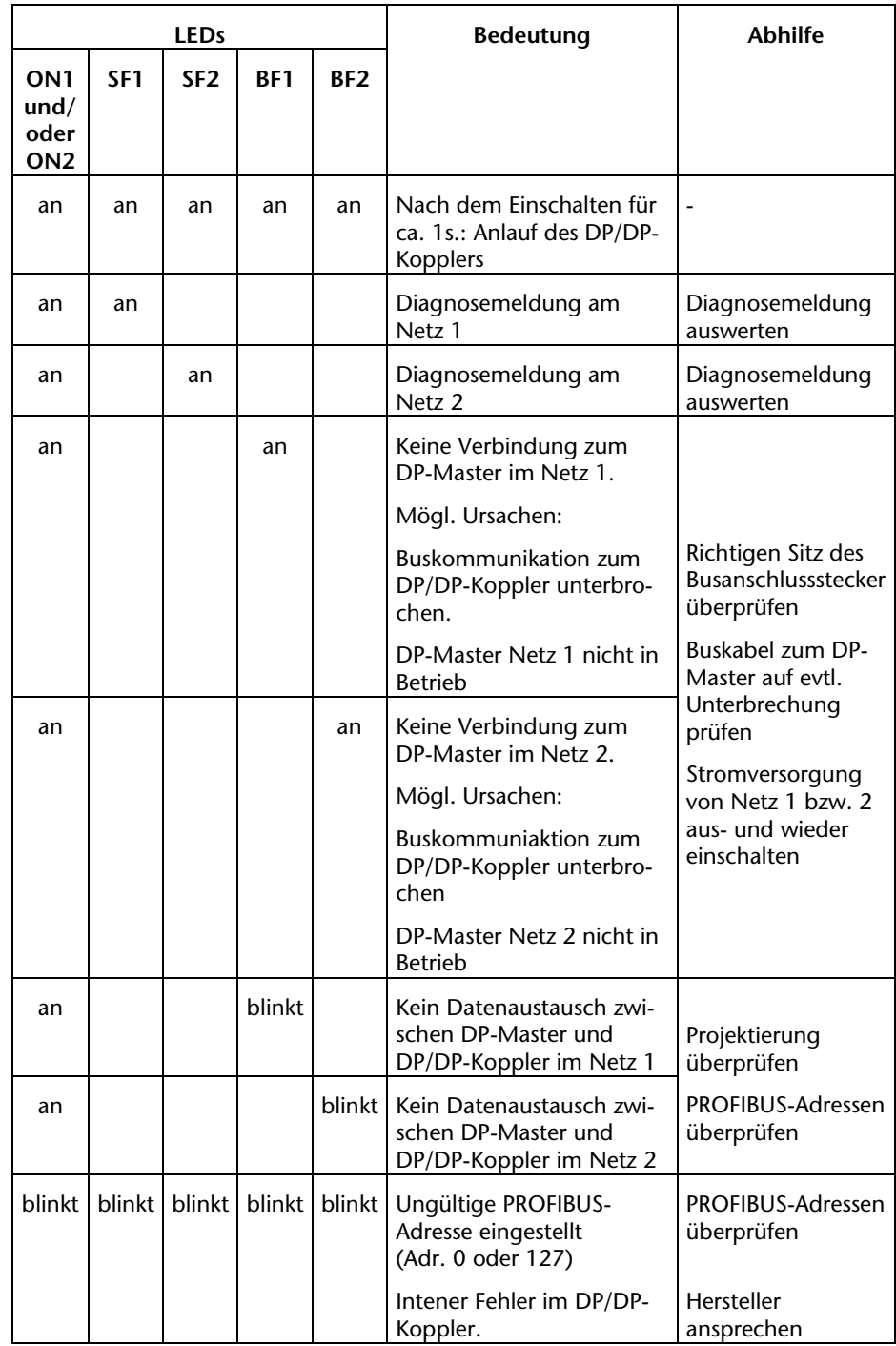

# <span id="page-16-1"></span>**3.5 USB-Service Schnittstelle**

Über die USB-Service Schnittstelle kann bei Bedarf ein Firmware-Update durchgeführt werden. Wenden Sie sich hierzu bitte an die Supportabteilung der Fa. Helmholz (Mail: [support@helmholz.de\)](mailto:support@helmholz.de).

### <span id="page-17-0"></span>**3.6 Reaktionszeiten des DP/DP-Kopplers**

An den Reaktionszeiten des DP/DP-Kopplers lässt sich erkennen, wie lange es durchschnittlich dauert, um Daten von einem DP-Master über den DP/DP-Koppler zum anderen Master zu übertragen.

Wie viel Zeit vergeht zwischen dem Schreiben der Daten des ersten Masters in das Ausgangsprozessabbild und dem Lesen der Daten im Prozessabbild des zweiten Masters, hängt von folgenden Größen ab:

- CPU-Zykluszeit der beiden DP-Master
- Busumlaufzeit der zugehörigen DP-Master
- $T_{\text{conv}}$  = Kopierdauer innerhalb des DP-DP-Kopplers
- N = Anzahl der Datenbytes die kopiert werden (Input und Output)

Die Kopierdauer des DP/DP-Kopplers ist unabhängig von der verwendeten Datenübertragungsrate. Es gilt:

 $T_{\text{conv}} = 84 \text{ }\mu\text{s} + (12 \text{ }\mu\text{s * }N)$ 

Für zeitkritische Anwendungen gilt:

- Tauschen Sie über den DP/DP-Koppler so wenig Daten wie möglich aus.
- Fordern Sie keine Diagnosedaten vom DP-Master an.
- Verwenden Sie keine Global Control Kommandos (FREEZE, SYNV) für den DP/DP-Koppler, sondern definieren Sie ggf. eine eigene Gruppe.
- Hohe Datenübertragungsrate (12 MBaud) verwenden.

*Bei niedrigen Datenraten können Sie die Kopierdauer in der Regel vernachlässigen*

# <span id="page-18-0"></span>**4 Projektierung**

Der DP/DP-Koppler hat die Aufgabe, zwei PROFIBUS-DP-Netze miteinander zu verbinden. Dadurch lassen sich Daten zwischen den Mastern der verbundenen Netze austauschen.

Die Daten werden paketweise ausgetauscht. Solche Datenpakete können bis zu 244 Byte groß sein.

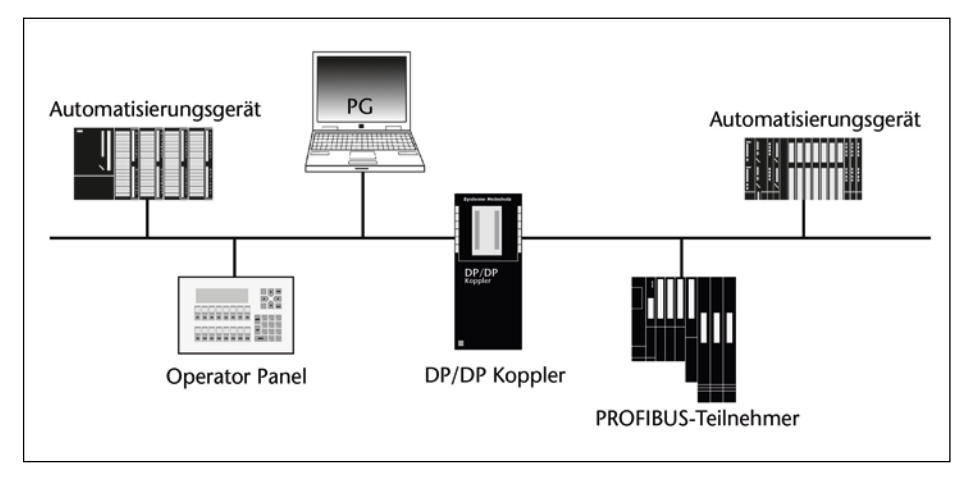

Zur Projektierung des DP/DP-Kopplers wird ein entsprechendes Projektierungswerkzeug benötigt, beispielsweise STEP 7. Mit dem Projektierungswerkzeug wird die Länge der Eingangs- und Ausgangsdaten eingestellt. Die Eingangs- und Ausgangsbereiche werden in STEP 7 als Steckplätze mit Kennungen eingegeben.

#### **Beispiel**

Die beiden durch den DP/DP-Koppler verbundenen Netze sind unabhängig voneinander. Aus diesem Grund erhält der DP/DP-Koppler in jedem Netz eine eigene Adresse. Ist die Baudrate in beiden Netzen verschieden, hat das Auswirkungen auf den Datenaustausch zwischen den Netzen.

Das Kopplungsprinzip zeigt folgendes Bild:

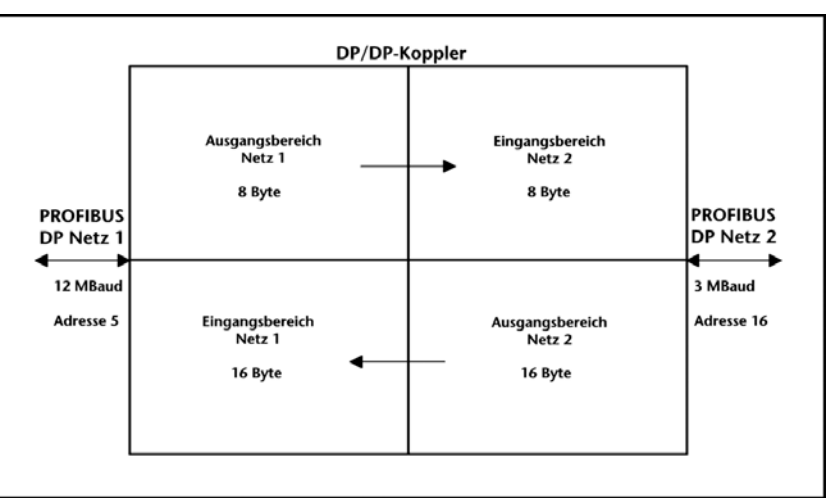

In diesem Beispiel hat der DP/DP-Koppler im Netz 1 die Adresse 5 und im Netz 2 die Adresse 16. Netz 1 arbeitet mit einer Baudrate von 12 MBaud, Netz 2 arbeitet mit 3 MBaud.

*Achten Sie darauf, dass Eingangs- und Ausgangsbereiche beider Netze aufeinander abgestimmt sind.*

Netz 1 füllt den Ausgangspuffer viel langsamer, als er vom Netz 2 gelesen wird. Netz 2 liest somit mehrmals hintereinander dieselben Daten. In der anderen Richtung ist es umgekehrt: Netz 2 überschreibt den Ausgangspuffer mehrmals, ehe Netz 1 seinen Eingangspuffer ausliest. Netz 1 erhält damit nur die zuletzt geschriebenen Daten.

# <span id="page-19-0"></span>**4.1 DIL-Schalter einstellen**

Zur Projektierung des DP/DP-Kopplers müssen Sie

- den DIL-Schalter "PS" einstellen
- den DIL-Schalter "DIA" einstellen
- den DIL-Schalter "ADDR" einstellen und
- die PROFIBUS-Adresse am DIL-Schalter einstellen.

#### **4.1.1 DIL-Schalter "PS" einstellen**

Mit dem Schalter "PS" teilen Sie dem DP/DP-Koppler mit, an welchen Anschlüssen die Stromversorgung angeschlossen ist. Dadurch können Sie später über die Diagnose auswerten, ob eine Stromversorgung ausgefallen ist.

#### Es bedeuten:

- PS (DP1) auf " $ON$ ": L1+ $/M1$  (PS1) ist an DC 24 V angeschlossen
- PS (DP2) auf "ON":  $L2+/M2$  (PS2) ist an DC 24 V angeschlossen

<span id="page-19-1"></span>*Änderungen der Einstellungen am Schalter "PS" werden sofort wirksam.*

<span id="page-20-0"></span>*Änderungen der Einstellungen am Schalter "DIA" werden sofort wirksam.*

#### **4.1.2 DIL-Schalter "DIA" einstellen**

Über den DIL-Schalter "DIA" können Sie die Gültigkeit der Daten innerhalb der Eingangs- und Ausgangsdaten auswerten.

Der DP/DP-Koppler führt den Datenaustausch zwischen zwei DP-Netzen durch. Wenn nun einer der DP-Master nicht aktiv ist oder wegen einer Leitungsstörung kein Datenaustausch zustande kommt, dann muss der andere DP-Master erkennen, dass die über den DP/DP-Koppler übertragenen Daten ungültig sind.

Die Gültigkeit lässt sich entweder über die Slave-Diagnose oder – sofern "DIA" eingeschaltet ist – direkt innerhalb der Eingangsund Ausgangsdaten auswerten.

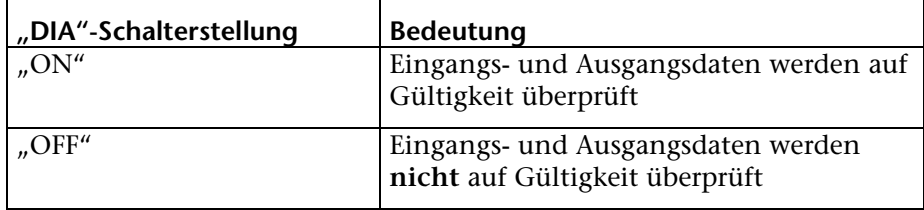

Dazu wird das erste Bit im LSB-Byte des ersten konfigurierten Eingangsbytes verwendet:

Bit 1 (LSB-Eingänge) = 1: Daten vom DP/DP-Koppler sind gültig

Bit 1 (LSB-Eingänge) = 0: Daten vom DP/DP-Koppler sind ungültig

Beispiel

Netz 1: 8 Byte Eingangsdaten – 16 Byte Ausgangsdaten

Netz 2: 16 Byte Eingangsdaten – 8 Byte Ausgangsdaten

Das erste Bit der 8 Byte Eingangsdaten zeigt die Gültigkeit der Daten von Netz 2 an, das erste Bit der 16 Byte Eingangsdaten zeigt die Gültigkeit der Daten von Netz 1 an.

Wenn "DIA" auf "ON" steht, darf das erste Bit im LSB-Byte des ersten konfigurierten Eingangsbytes nicht für normale Eingangsdaten verwendet werden.

Wir empfehlen bei Gebrauch der Datengültigkeitsanzeige, das erste Byte der Eingangsdaten von der Verwendung für Eingänge auszuschließen.

#### <span id="page-21-0"></span>**4.1.3 DIL-Schalter "ADDR" einstellen**

Mit dem Schalter "ADDR" legen Sie fest, ob die PROFIBUS-Adresse des DP/DP-Kopplers direkt am Gerät eingestellt oder über ein Projektierungswerkzeug zugewiesen wird.

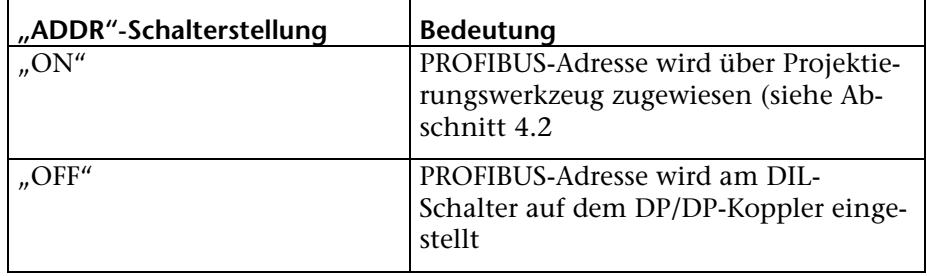

Die Entscheidung darüber kann für jedes der beiden Netze auch verschieden ausfallen, so dass beispielsweise die Adresse an dem einen Netz per DIL-Schalter und am anderen Netz per Projektierungswerkzug eingestellt wird.

#### **PROFIBUS-Adresse am DIL-Schalter einstellen**

Jeder Busteilnehmer benötigt zur eindeutigen Identifizierung eine PROFIBUS-Adresse, die nur einmal im Netz existiert. Für jedes der beiden Netze braucht der DP/DP-Koppler eine eigene Adresse. Die Adresse des DP/DP-Kopplers kann für jedes Netz unabhängig voneinander eingestellt werden, entweder über die DIL-Schalter direkt am DP/DP-Koppler.

Die PROFIBUS-Adresse muss sich im Bereich von 1 ... 125 befinden.

Gehen Sie folgendermaßen vor:

- Schalten Sie die 24-V-Stromversorgung(en) für den DP/DP-Koppler aus.
- Klappen Sie die transparente Schutzklappe auf der Gehäusefront nach oben.
- Stellen Sie mit dem Schraubendreher die gewünschte PROFI-BUS-Adresse ein. Die PROFIBUS-Adresse ist die Summe der Werte aller Schalter, die sich in der Stellung "ON" (Stellung rechts) befinden.
- Stellen Sie den Schalter "ADDR" auf "OFF" (Stellung nach außen). Damit wird die PROFIBUS-Adresse von den DIL-Schaltern ausgelesen und nicht aus dem Speicher des DP/DP-Kopplers.
- Schalten Sie die Stromversorgung für den DP/DP-Koppler wieder ein. Der DP/DP-Koppler übernimmt nun die Adresse, die Sie per DIL-Schalter eingestellt haben.

*Sie benötigen zur Einstellung der Adresse über die DIL-Schalter einen kleinen Schraubendreher mit einer Klingenbreite von etwa 3 mm.*

#### **Beispiel:**

*Änderungen an den Einstellungen der DIL-Schalter "ADDR" werden erst nach einem Aus- und wieder Einschalten der gesamten 24-V-Stromversorgung wirksam.*

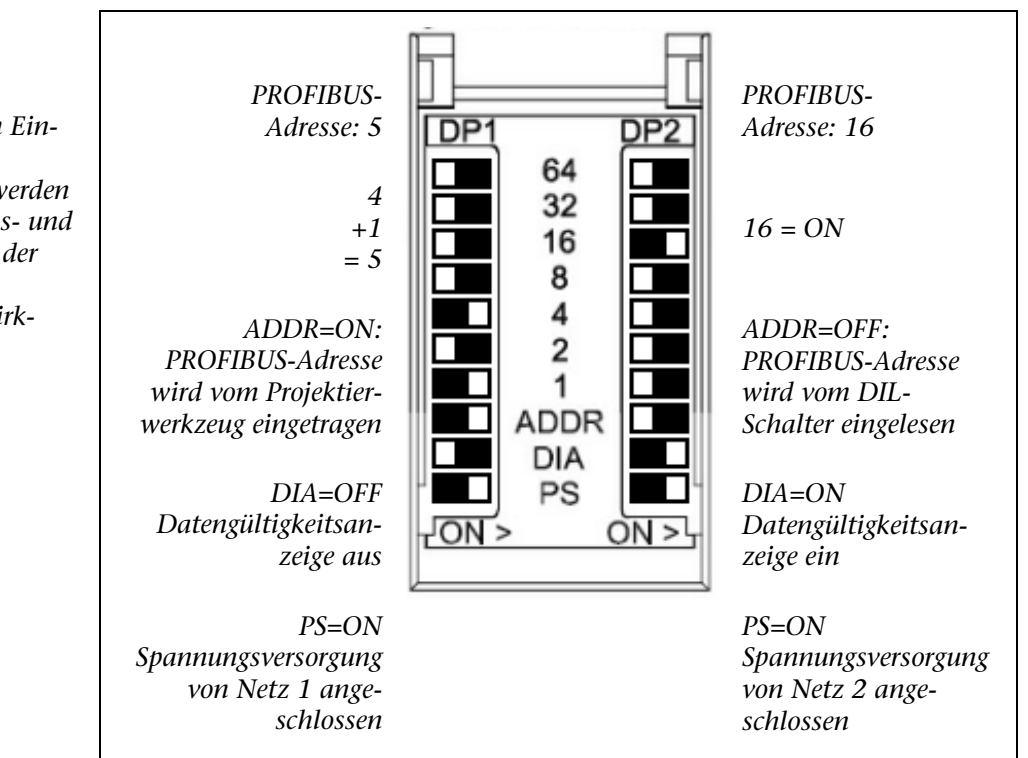

<span id="page-22-0"></span>*Achten Sie darauf, dass die Eingangs- und Ausgangsbereiche beider Netze aufeinander abgestimmt sind!*

# **4.2 Projektierung über Projektierungswerkzeug**

Wenn Sie den DP/DP-Koppler mit STEP 7 projektieren wollen, benötigen Sie die GSD-Datei SI018070.GSxx. Binden Sie die GSD-Datei in Ihr Projektierungswerkzeug ein. Diese GSD-Datei ist in STEP 7 ab Version 5.3 enthalten.

Diese GSD-Datei (SI018070.GSxx) ist unter der Adresse http://support.automation.siemens.com/WW/view/de/113602 mit der Bezeichnung '*DP/DP Koppler\_Rel2.zip'* kostenlos herunterladbar.

Der DP/DP-Koppler muss an beiden DP-Netzen in jeweils eigenen Mastersystemen projektiert werden.

Gehen Sie bei Verwendung von STEP 7 folgendermaßen vor:

- 1. Starten Sie STEP 7 und öffnen Sie "HW Konfig".
- 2. Ziehen Sie den DP/DP-Koppler aus dem Hardwarekatalog im Verzeichnis "PROFIBUS-DP\Weitere Feldgeräte\Gateway\DP/DP-Koppler, Ausgabestand 2". Der Eigenschaftendialog für die PROFIBUS-Schnittstelle des DP/DP-Kopplers wird angezeigt.
- 3. Stellen Sie die PROFIBUS-Adresse für den DP/DP-Koppler ein. Die PROFIBUS-Adresse muss mit der am DP/DP-Koppler eingestellten PROFIBUS-Adresse übereinstimmen. Bestätigen Sie mit OK. Der DP/DP-Koppler wird in das Mastersystem eingefügt.
- 4. Projektieren Sie die Steckplätze des DP/DP-Kopplers: Geben Sie beginnend ab Steckplatz 1 die entsprechenden DP-Kennungen für die Eingangs- bzw. Ausagangsdaten ein. Wenn Sie Eingangs- und Ausgangsdaten gemischt haben, dann verwenden Sie als DP-Kennung ein Universalmodul.
- 5. Geben Sie für jeden Steckplatz eine Eingangs- und/oder eine Ausgangsadresse ein.
- 6. Bestätigen Sie die Eingaben mit OK. Die Projektierung für eine Seite des DP/DP-Kopplers ist damit abgeschlossen.

Wiederholen Sie die Schritte 2-6 für das zweite PROFIBUS-DP-System, an dem der DP/DP-Koppler angeschlossen ist.

*Beachten Sie: Eingänge an Netz 1 sind Ausgänge an Netz 2, Ausgänge an Netz 1 sind Eingänge an Netz 2!*

*Nur bei beidseitiger Projektierung des DP/DP-Kopplers: Wenn bei der Projektierung die Steckplätze nicht zueinander passen (Eingänge/Ausgänge sind nicht genau gegengleich projektiert), dann meldet der DP/DP-Koppler sowohl zum Netz 1 als auch zum Netz 2 einen Konfigurationsfehler.*

#### **PROFIBUS-Adresse über STEP 7 einstellen**

Um die PROFIBUS-Adresse des DP/DP-Kopplers über STEP 7 einzustellen, muss der DP/DP-Koppler bereits mit STEP 7 projektiert sein.

Erlaubte PROFIBUS-Adressen: 1 bis 125.

Gehen Sie folgendermaßen vor:

- 1. Stellen Sie den DIL-Schalter "ADDR" in die Stellung "ON" (mittig). Damit wird die PROFIBUS-Adresse des DP/DP-Kopplers aus dem nichtflüchtigen Speicher des DP/DP-Kopplers ausgelesen.
- 2. Schalten Sie die 24-V-Stromversorgung(en) für den DP/DP\_Koppler ein. Die LED(s) ON1 und/oder ON2 müssen leuchten.
- 3. Schließen Sie PG/PC über ein PG-Kabel an das DP-Netz bzw. an den DP/DP-Koppler an.
- 4. Öffnen Sie STEP 7 "HW Konfig" und projektieren Sie den DP/DP-Koppler.
- 5. Wählen Sie in "HW Konfig" den projektierten DP/DP-Koppler an.
- 6. Verzweigen Sie in "Zielsystem > PROFIBUS > PROFIBUS-Adresse vergeben". Das Fenster "PROFIBUS-Adresse" erscheint.
- 7. Geben Sie die projektierte PROFIBUS-Adresse ein und bestätigen Sie mit OK. Die angegebene PROFIBUS-Adresse wird an den DP/DP-Koppler übertragen und in den nichtflüchtigen Speicher des DP/DP-Kopplers eingetragen.

#### **Eigenschaften des DP/DP-Kopplers über STEP 7 einstellen**

Sie können im Dialog "Eigenschaften – DP-Slave" im Register "Parametrieren" folgende Eigenschaften einstellen:

- DP-Alarmmode: DPV0 oder DPV1-Slave
- Externe Diagnose zulassen

#### **DP-Alarmmode**

Der DP/DP-Koppler kann nur in Verbindung mit einem DPV1- Master als DPV1-Slave betrieben werden. Denn nur dann lassen sich die zusätzlichen Funktionen (azyklische Dienste) eines DPV1- Slave nutzen.

Bei DP-Slaves, die über ihre GSD-Datei als DPV1-Slave spezifiziert sind, kann in einer Klappliste die Betriebsart DPV1 oder DPV0 ausgewählt werden.

#### **Externe Diagnose**

Die Einstellung "Erweitertes Diagnosebit ein" ist für den laufenden Betrieb vorgesehen. Wenn der DP/DP-Koppler an Netz 1 ein Diagnoseereignis meldet (z. B. Busanschluss-Stecker an Netz 1 abgezogen), dann wird der OB 82 bearbeitet. Außerdem leuchtet die LED SF2. Im Diagnosepuffer der CPU wird "Baugruppe gestört" eingetragen.

Die Einstellung "Erweitertes Diagnosebit aus" ist für die Inbetriebnahme der Anlage vorgesehen. Wenn der DP/DP-Koppler an Netz 1 ein Diagnoseereignis meldet (z. B. Busanschluss-Stecker an Netz 1 abgezogen), dann wird ebenfalls der OB 82 bearbeitet. Die LED SF2 leuchtet jedoch nicht, und im Diagnosepuffer der CPU wird nichts eingetragen.

• Setzen Sie nach Abschluss der Inbetriebnahme die Diagnose wieder auf "Erweitertes Diagnosebit ein".

#### **Beispiel einer Projektierung der Ein-/Ausgänge des DP/DP-Kopplers mit STEP 7**

Netz 1: Der DP/DP-Koppler hat die Adressse 3

Es sollen zu dem DP-Master in Netz 2 folgende Daten übertragen werden:

1 Byte Ausgänge

2 Byte Eingänge

4 Byte Ausgänge (konsistent)

8 Byte Eingänge (konsistent)

10 Byte Eingänge / 12 Byte Ausgänge

Netz 2: Der DP/DP-Koppler hat die Adressse 16

Es sollen zu dem DP-Master in Netz 2 folgende Daten übertragen werden:

1 Byte Eingänge

2 Byte Ausgänge

4 Byte Eingänge (konsistent)

8 Byte Ausgänge (konsistent)

12 Byte Eingänge / 10 Byte Ausgänge

#### **Projektierung des DP/DP-Kopplers in Netz 1 mit STEP7:**

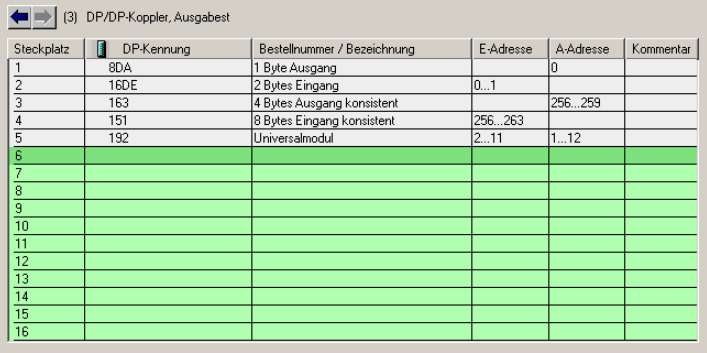

#### **Projektierung des DP/DP-Kopplers in Netz 2 mit STEP7:**

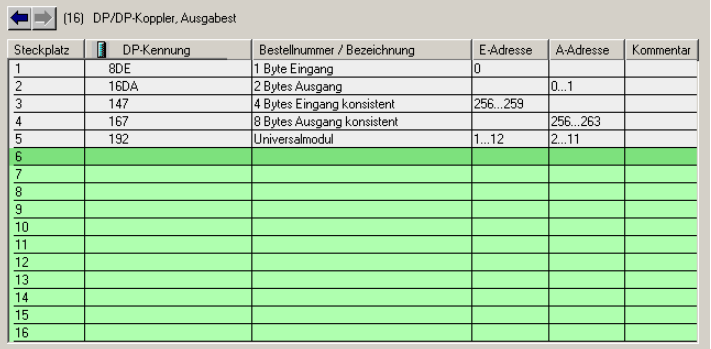

#### <span id="page-26-0"></span>**4.2.1 DP/DP-Koppler mit einem anderen Projektierungswerkzeug projektieren**

Um den DP/DP-Koppler mit einem anderen Projektierungswerkzeug (z. B. COM PROFIBUS) zu projektieren, verwenden Sie die GSD-Datei. Diese GSD-Datei (SI018070.GSxx) ist unter der Adresse http://support.automation.siemens.com/WW/view/de/113602 mit der Bezeichnung 'DP/DP Koppler\_Rel2.zip' kostenlos herunterladbar.

Projektieren Sie den DP/DP-Koppler mit Ihrem Projektierungswerkzeug wie jeden anderen DP-Slave am PROFIBUS DP.

Laden Sie dazu die vollständige GSD-Datei für den DP/DP-Koppler in Ihr Projektierungswerkzeug.

Die Länge des Parametriertelegramms beträgt 15 Byte. Hinweise zum Parametriertelegramm erhalten Sie unter folgender Internetadresse:

<span id="page-26-1"></span>http://support.automation.siemens.com/

# **4.3 DP/DP-Koppler in Betrieb nehmen**

- Bevor Sie den DP/DP-Koppler in Betrieb nehmen, prüfen Sie, ob folgende Voraussetzungen erfüllt sind:
	- DP/DP-Koppler vollständig aufgebaut und verdrahtet
	- Beide Netze des PROFIBUS DP vollständig aufgebaut und betriebsbereit
	- DP/DP-Koppler projektiert

Um den DP/DP-Koppler in Betrieb zu nehmen, gehen Sie folgendermaßen vor:

- Schalten Sie die Stromversorgung für den DP/DP-Koppler ein
- Laden Sie die Projektierung in das Zielsystem über Zielsystem > Laden in Baugruppe.

# <span id="page-27-0"></span>**4.4 Diagnose**

Im PROFIBUS-DP gibt es umfangreiche Diagnosemöglichkeiten. Die Slave-Diagnose entspricht IEC 61784-1:2002 Ed1 CP 3/1. Sie kann von einem DP-Master jederzeit beim DP-Slave abgefragt und mit einem Projektierungswerkzeug wie beispielsweise STEP 7 ausgewertet werden.

Der Aufbau der Slave-Diagnose hängt vom DP-Master ab, an dem der DP/DP-Koppler betrieben wird. Der DP/DP-Koppler arbeitet mit DPV0-Protokoll, DPV1-Protokoll, S7-Protokoll oder im Ersatzteilbetrieb für den DP/DP-Koppler mit der Siemens-Bestellnummer 6ES7 158-0AD00-0XA0.

Die Diagnoseblöcke bestehen aus mehreren Teilen. Die ersten 6 Byte und deren Bedeutung ist durch die Norm festgelegt. Danach folgen ein oder mehrere Diagnose-Block-Teile, die ein unterschiedliches Format haben können.

Die Diagnoseblöcke im DPV1- oder S7-Protokoll sind 26 Byte lang:

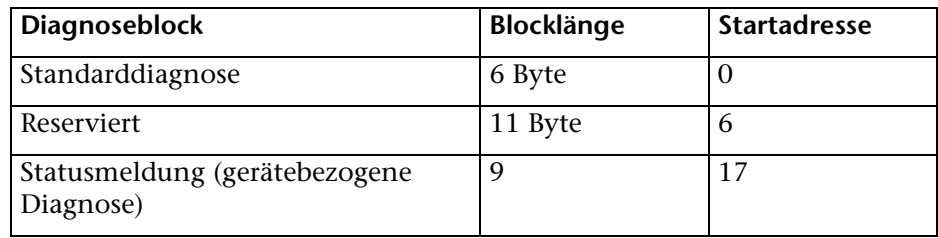

Die Diagnoseblöcke im DPV0-Protokoll oder im Ersatzteilbetrieb sind 11 Byte lang

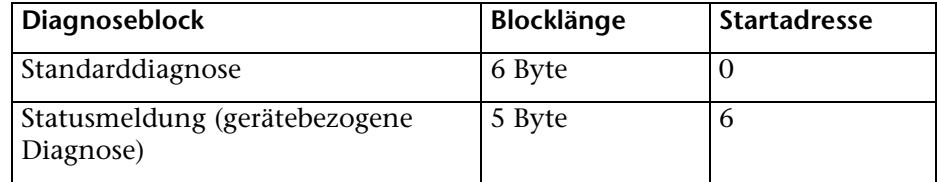

# <span id="page-28-0"></span>**4.4.1 Standarddiagnose**

Die Aufteilung der Standarddiagnose (erste 6 Byte) sieht daher folgendermaßen aus:

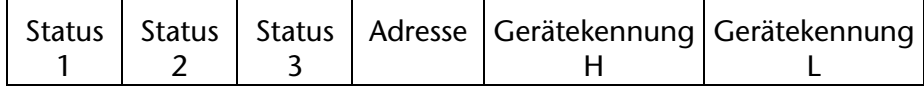

Die drei Statusbytes beschreiben den momentanen Zustand des DP/DP-Kopplers.

#### **Statusbyte 1:**

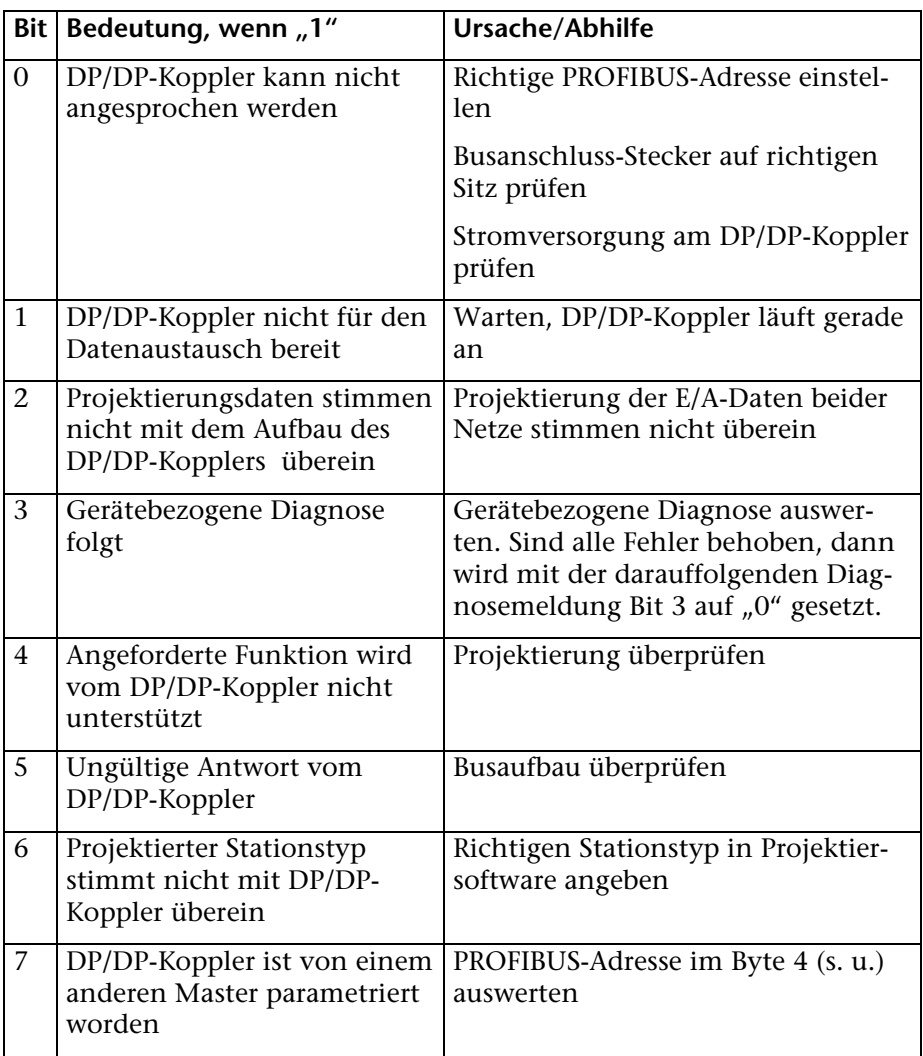

#### **Statusbyte 2:**

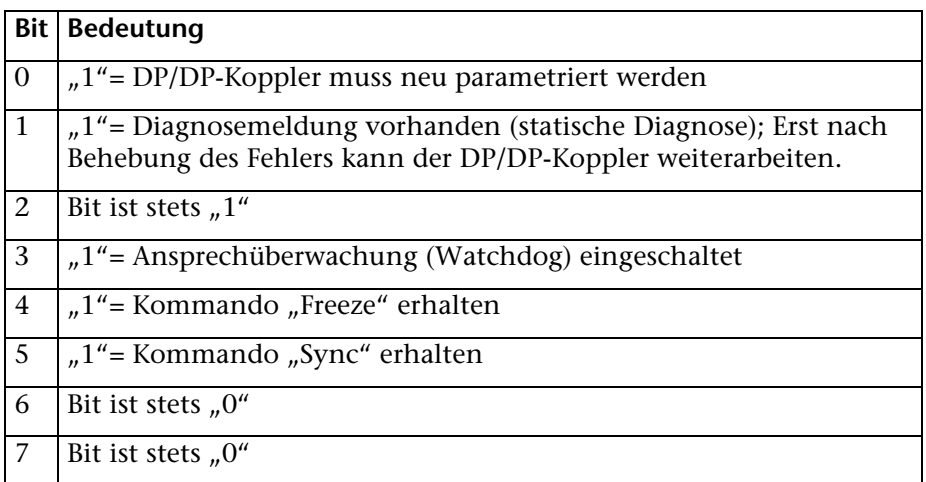

#### **Statusbyte 3**

Die Bits 0-7 des Statusbyte 3 sind stets "0"

Das Byte "Adresse" (Byte 4 der Standarddiagnose) enthält die PROFIBUS-Adresse des DP-Masters, der den DP/DP-Koppler parametriert hat. Dies ist der DP-Master, der auf den DP/DP-Koppler Lese- und Schreibzugriff hat.

**Die Gerätekennung** (Byte 5 und 6 der Standarddiagnose) gibt den Typ des DP-Slaves in codierter Form an:

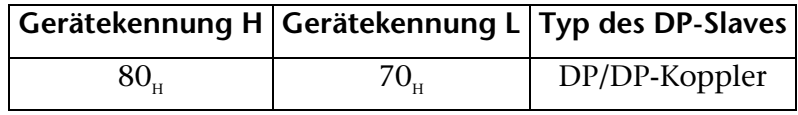

Die Bytes 7 bis 17 sind reserviert.

#### <span id="page-29-0"></span>**4.4.2 Statusmeldung**

Die Statusmeldung enthält detaillierte Angaben über den momentanen Zustand des DP/DP-Kopplers. Sie umfasst 9 Byte, beginnt mit dem 18. Byte des Diagnoseblocks und endet beim 26. Byte. Der Aufbau der Statusmeldung ist davon abhängig, unter welchem Protokoll der DP/DP-Koppler arbeitet.

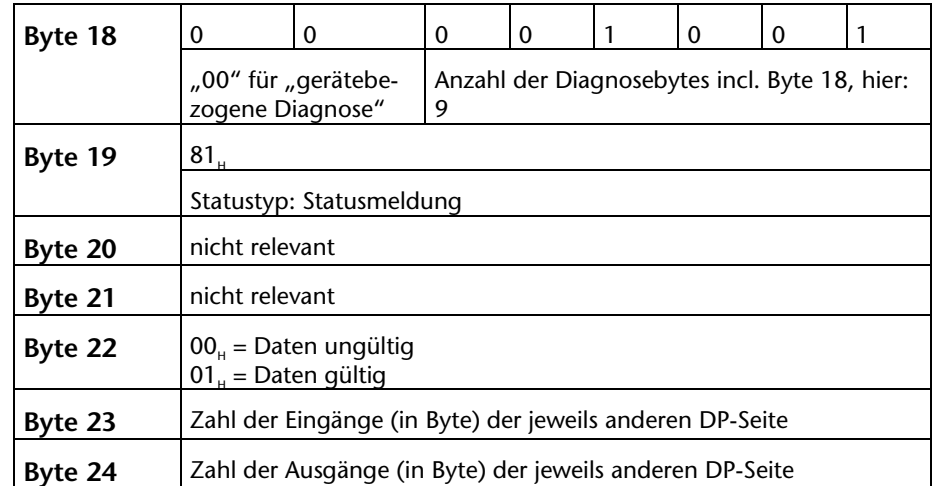

# **Statusmeldung (gerätebezogene Diagnose) im DPV1- oder S7- Protokoll**

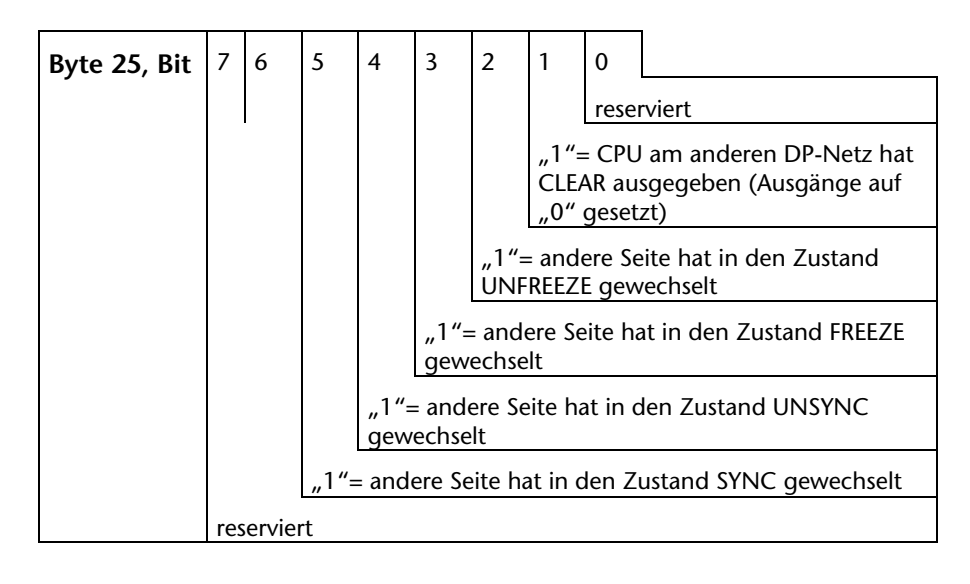

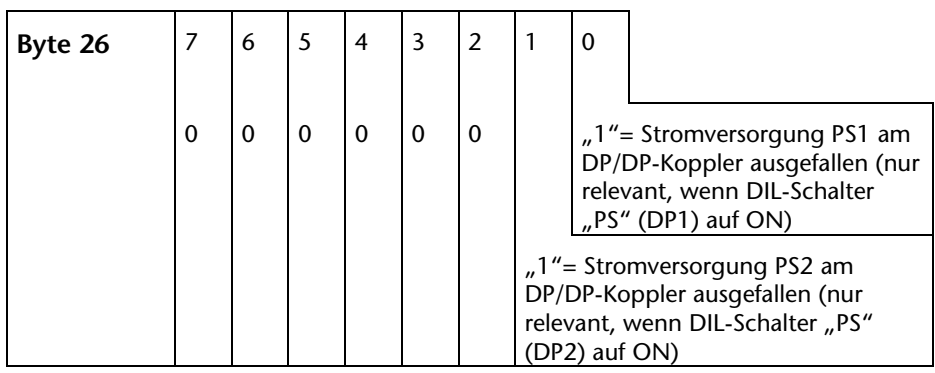

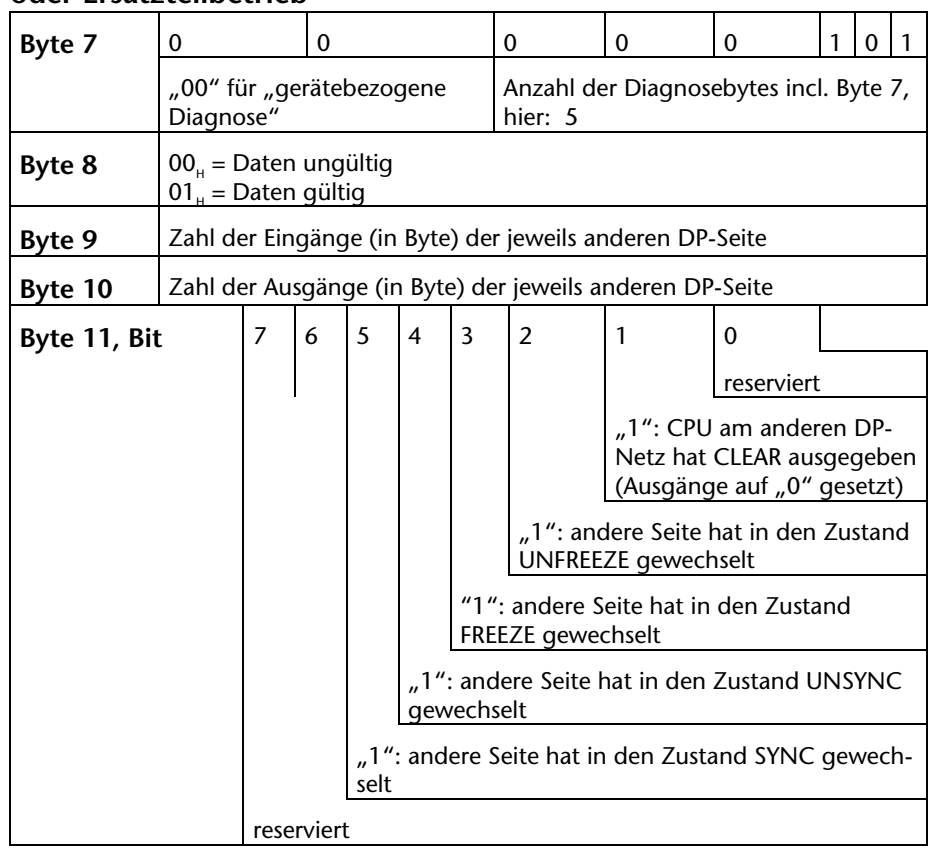

#### **Statusmeldung (gerätebezogene Diagnose) im DPV0-Protokoll oder Ersatzteilbetrieb**

# <span id="page-32-0"></span>**5 Anhang**

# <span id="page-32-1"></span>**5.1 Technische Daten**

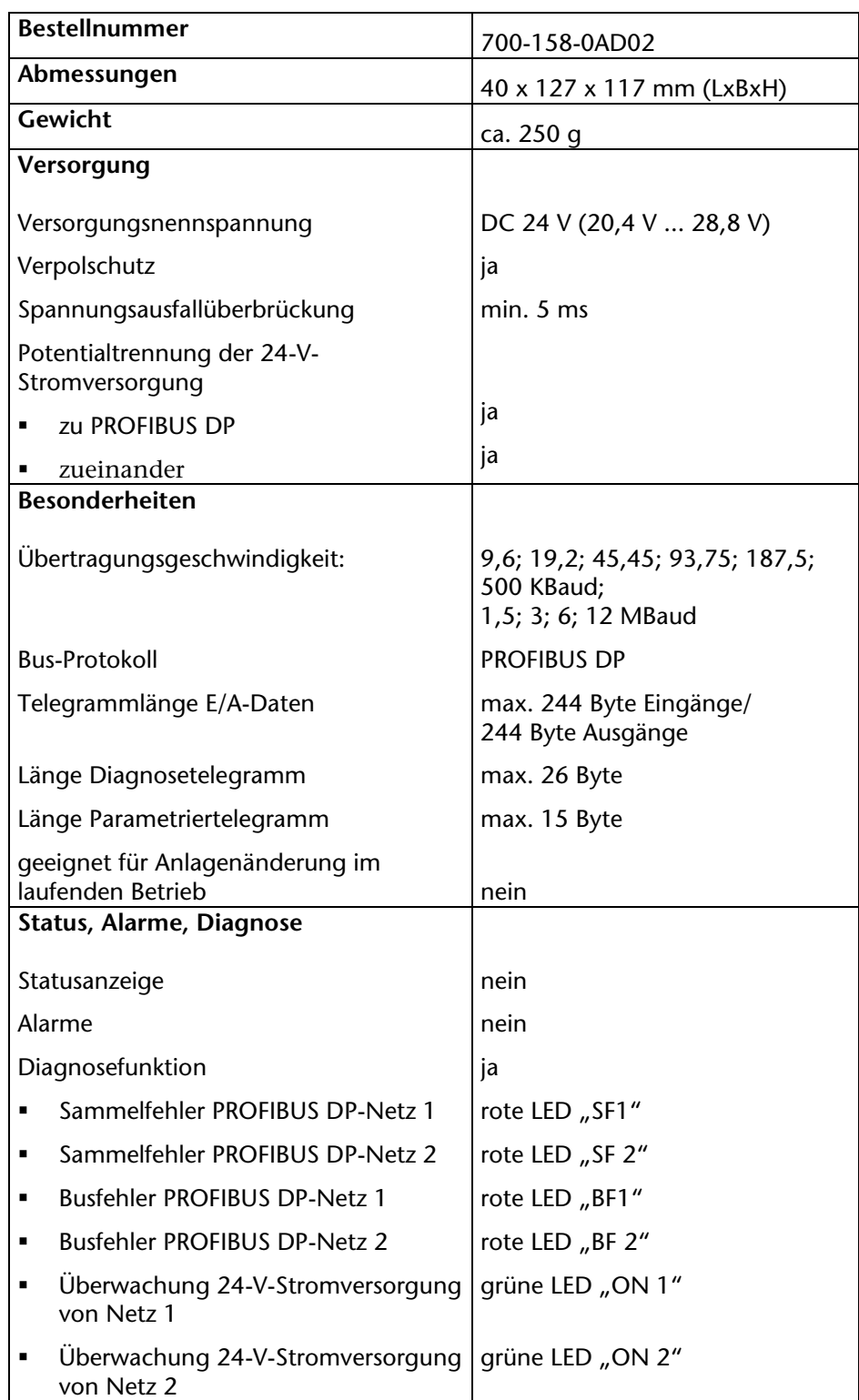

# <span id="page-33-0"></span>**5.2 Zubehör und Bestellnummern**

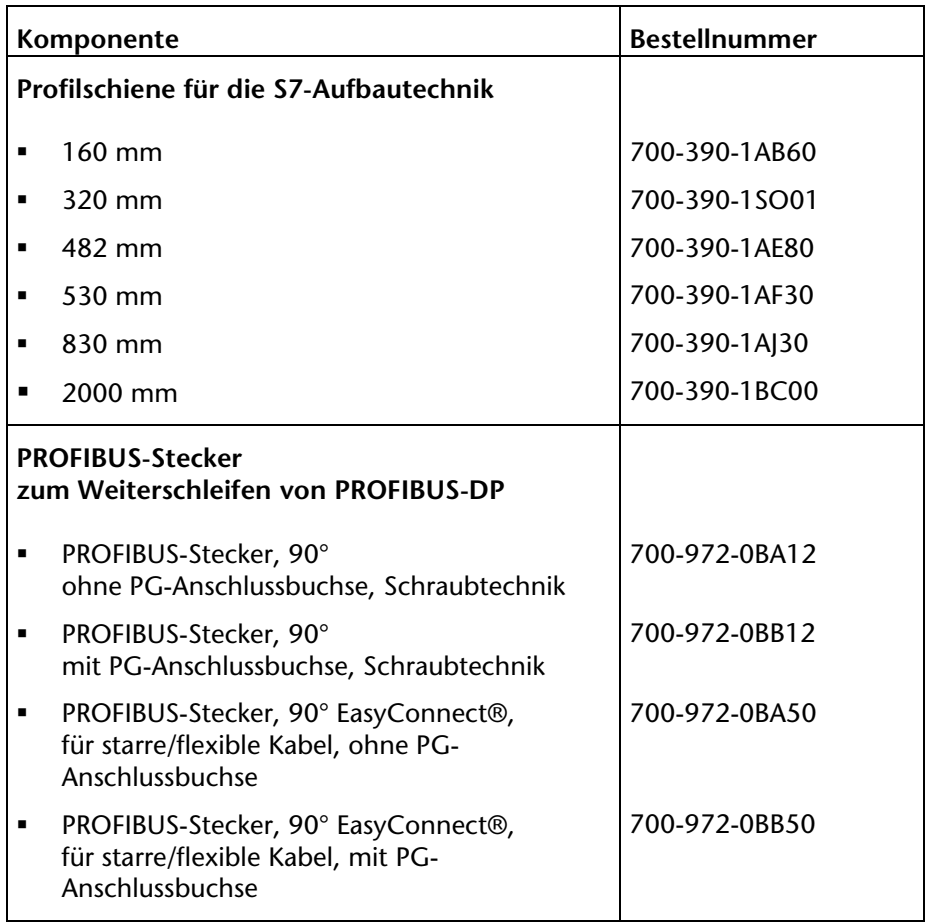

**Notizen**